# **SIEMENS**

**Siemens PLM** Software

Greater China Technical Tips & News Hot Line:800-810-1970

2020-12-4

## **Siemens PLM Software** 技術技巧及新聞 歡迎流覽《Siemens PLM Software 技術技巧及新聞》,希望它能成為 Siemens PLM Software 技術支援團隊將 Siemens PLM Software 最新產品更新、技術技巧及新聞傳遞給用戶的一種途徑

### **Date: 2020/12/04**

### **NX Tips**

## **1.** 無法安裝 **NX-** 錯誤代碼 **2771**

安裝 NX 失敗,系統提示下面錯誤:

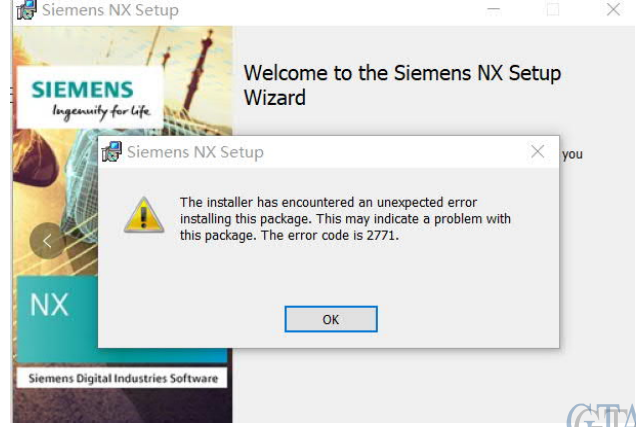

(Greenter (C 使用 Microsoft Uninstall utility 來徹底清理之前的失敗安裝資訊,之後再安裝 NX 就 可以順利完成了。

請到下面地址下載並查看有關 Microsoft Uninstall utility 的詳細資訊:

*https://support.microsoft.com/en-us/help/17588/windows-fix-problems-that-blockprograms-being-installed-or-removed*

### **Tecnomatix Tips**

## **2.** 從 **MPP** 中 無法啟動 **Process Simulate**

### 問題:

用戶試圖在 Teamcenter 中打開單個 MEProcess 到 Process Simulate, 但是 Process Simulate 卻無法正常打開

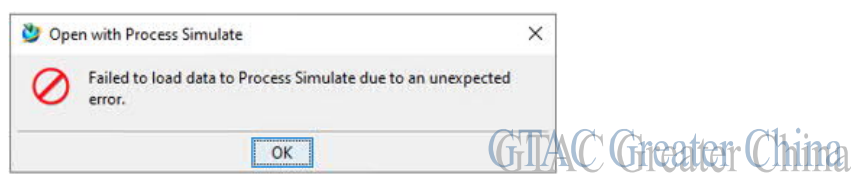

錯誤資訊: Failed to load data to Process Simulate due to an unexpected error.

## **SIEMENS**

**Siemens PLM** Software Greater China Technical Tips & News Hot Line:800-810-1970

#### 硬體/軟體配置:

產品: TECNOMATIX 應用範圍: PROCESS\_SIMULAT 功能: BACKBONE INTEG

### 解決方案:

這是 14.0.1 中的一個已知問題。 最好的建議是升級到支持的 Tecnomatix 版本。 如果升級有困難,您可以嘗試設置環境變數: JT\_OGL45=1

### **Teamcenter Tips**

## **3.** 如何移除並核實已不在專案中的首選零組件

#### 硬體/軟體配置:

軟體:Teamcenter 版本:所有

### 問題:

如何移除並核實已不在專案中的首選零組件

### 解決辦法:

檢查首選項:

TC\_Project\_PseudoFolder = TC\_Program\_Preferred\_Items

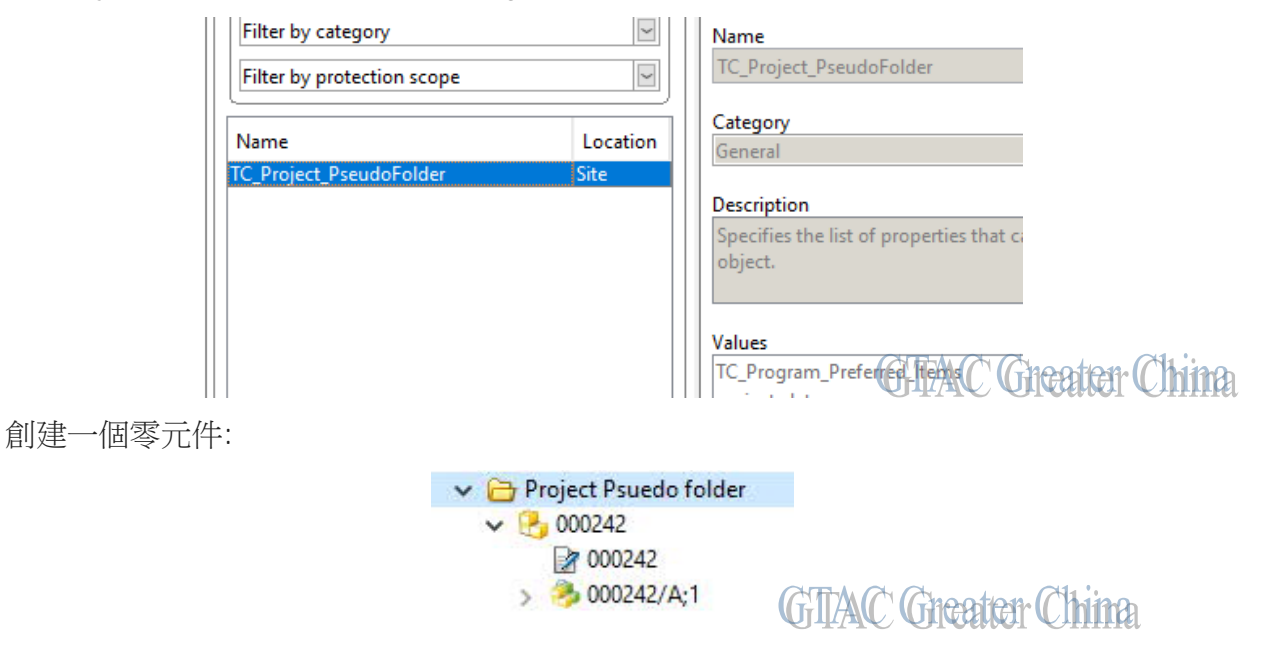

2020-12-4

**Q** 

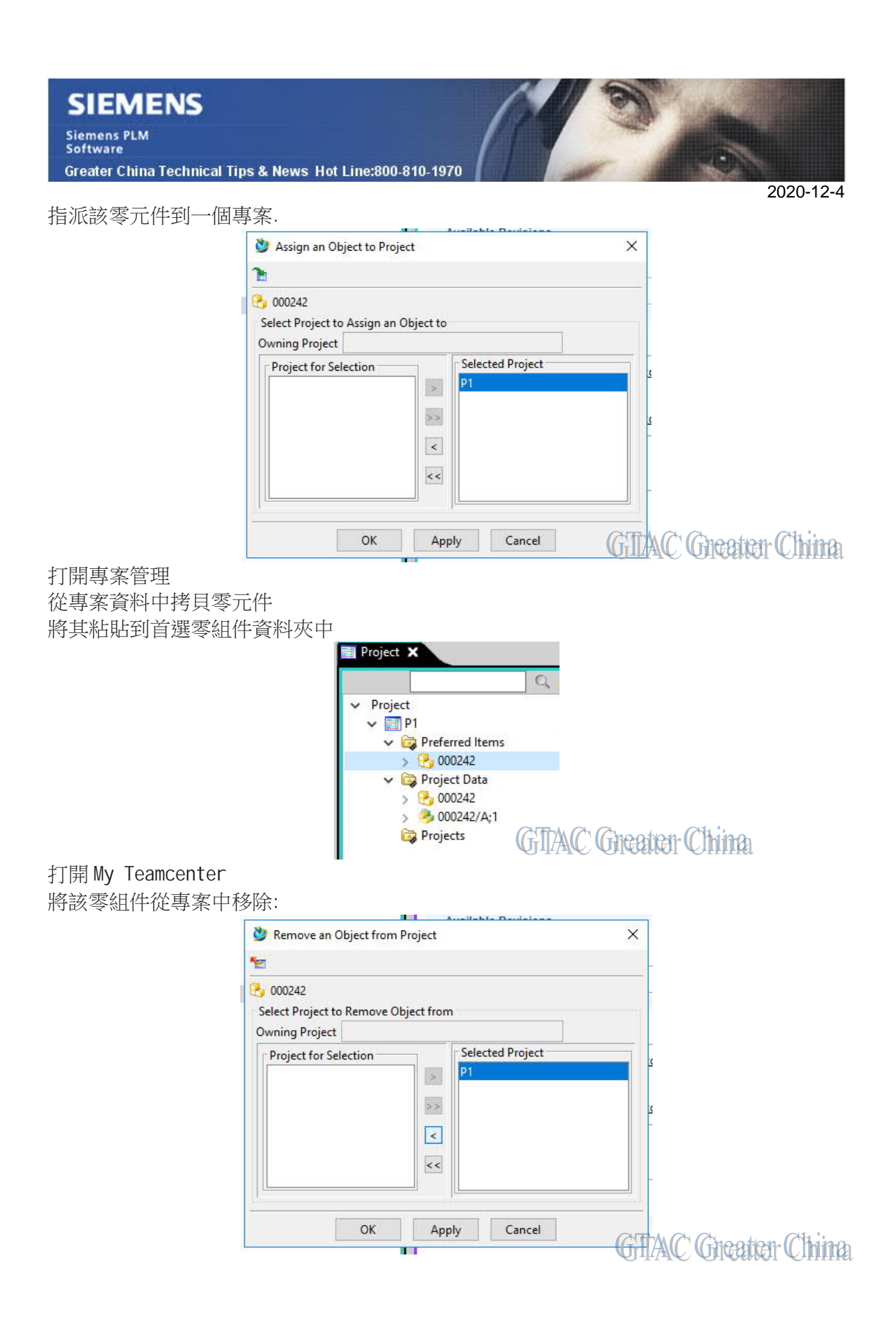

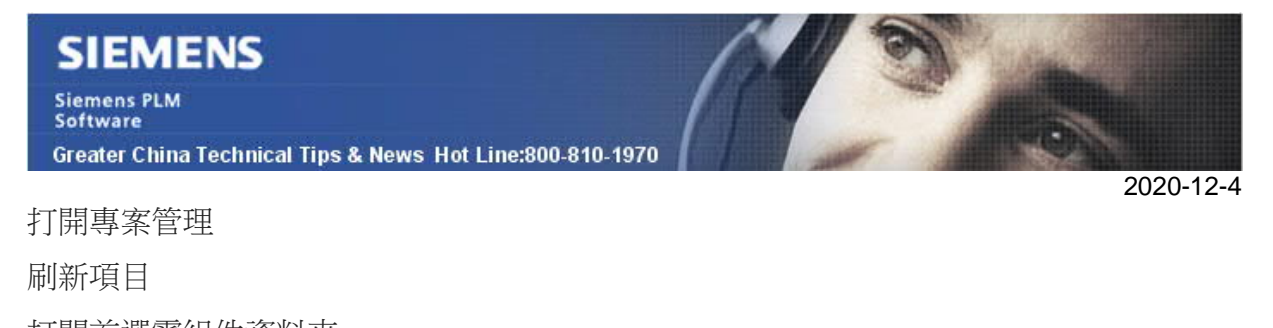

打開首選零組件資料夾

此時在該資料夾下,已經沒有資料。

Siemens Digital Industries Software

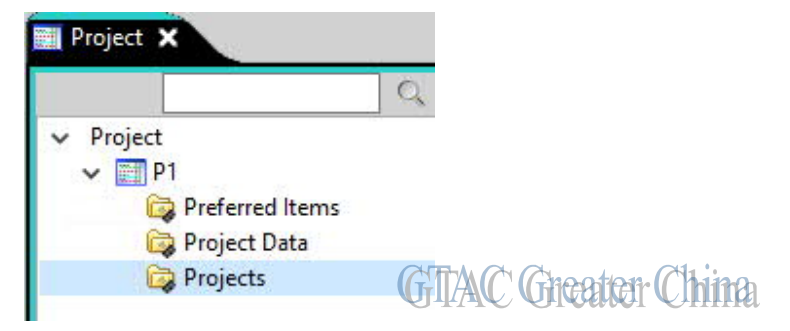

Global Sales, Customer Services & Success PLM Support Greater China **Related Resources:** Customer Support Phone Numbers: China:800-810-1970[中國國內固定電話撥打]/021-22086635[固定電話或手機均可撥打] Hong Kong: +852-2230-3322 Taiwan:00801-86-1970 Web Sites: Support Center: https://support.sw.siemens.com/

Legacy Global Technical Access Center: http://www.siemens.com/gtac Siemens Digital Industries Software Web Site: http://www.plm.automation.siemens.com

此e-mail newsletter 僅提供給享有產品支援與維護的Siemens PLM 軟體使用者。當您發現問題或 希望棄訂,請發送郵件至 helpdesk\_cn.plm@siemens.com聯繫,如棄訂,請在標題列中注明"棄 訂"